## **Swansoft Technical Document**

A method to import various CAD/CAM (such as UG, Pro/E, CAXA, SolidWorks, etc.) software generated or self-edited CNC programs from the software.

- 1. Method of importing self-edited NC program Method of importing self-edited NC program.
- (1) First, you need to create a new program in the software.

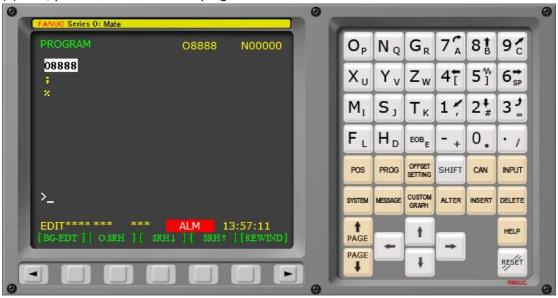

- (2) Create a new one txt, the format suffix is .txt.
- (3) Paste your NC program into the notepad.

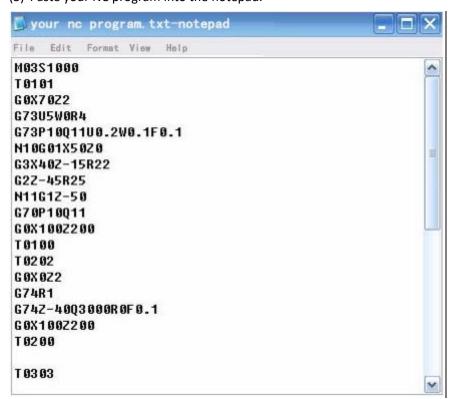

(4) Select the File "Save As", switch the file type to "all files", write the file name as "your nc program" and add ".txt" (if it is FANUC series, you can also add .nc or .cnc; if it is SIEMENS The

series can be added with .mpf or .spf).

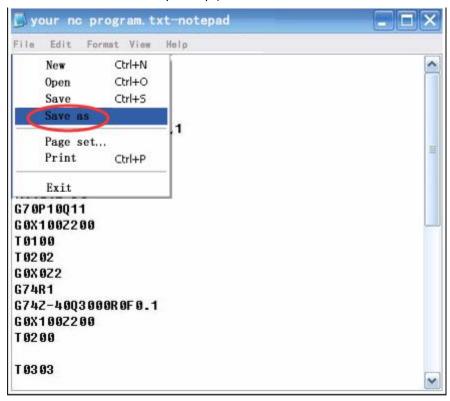

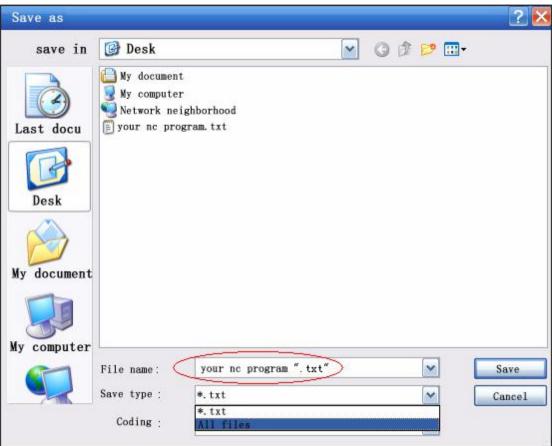

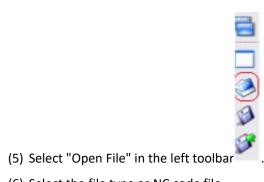

- (6) Select the file type as NC code file.

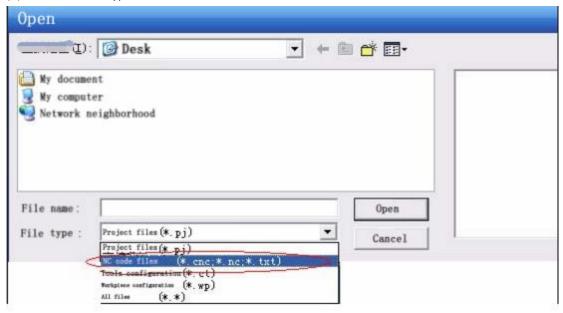

(7) Select the program you want to open, click "Open", or double-click the file.

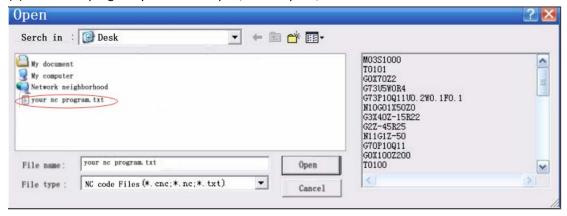

(8) The program is imported successfully.

```
9 c
                                                                  NQ
                                                                        G_R
                                                                                    81
                           08888
                                       N00000
08888
                                                                                    5%
                                                            X_{\upsilon}
                                                                              47
                                                                  Yv
                                                                        Z_w
                                                                                          6 sp
M03 S1000 ;
TØ101 ;
                                                                  S,
                                                                                    2#
                                                                                          3 -
GØ X70 Z2 ;
                                                                              1 /
                                                            M,
                                                                        T_{K}
G73 U5 W0 R4 ;
G73 P10 Q11 U0.2 W0.1 F0.1 ;
N10 G01 X50 Z0 ;
                                                           FL
                                                                 H_D
                                                                                    0.
                                                                                          . /
                                                                        EOB E
G3 X40 Z-15 R22 ;
                                                                              SHIFT
                                                                                          INPUT
                                                                        CUSTOM
                                                                              ALTER
                                                                                    INSERT
                                                                                          DELETE
                                                                                           HELP
                                                            PAGE
                                                            PAGE
                                                                                          RESET
```

2. The method of importing various CAD/CAM (such as UG, Pro/E, CAXA, SolidWorks, etc.) software to generate NC programs only needs to use the above 1, 5, 6, 7, and 8. (Note: When generating a CNC program from CAD/CAM software, you must select the CNC system to be used, and then generate the CNC program, so that it can be directly imported into the corresponding CNC system of Swansoft).